## JORDAN SCHOOL DISTRICT Anthony Godfrey, Ed.D., Superintendent of Schools West Jordan, Utah

## **Intradistrict Communication**

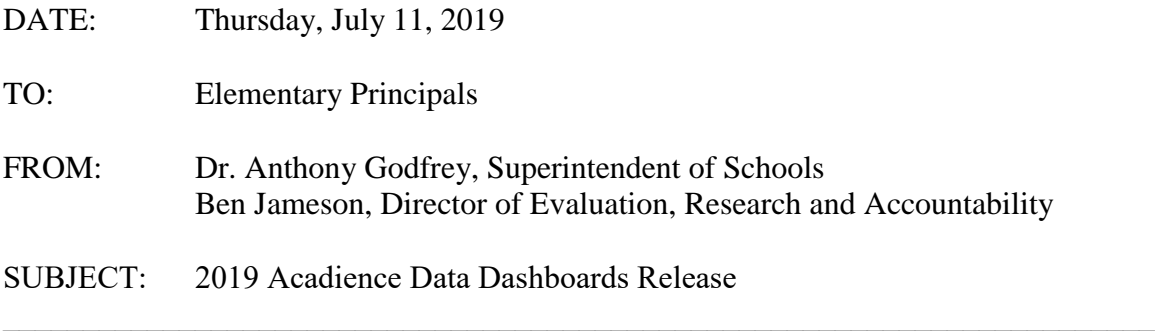

A new series of dashboards have been released to your Tableau Viewer account that contain Acadience Reading data from the 2015-16 school year to the 2018-19 school year. These dashboards are located under the project folder entitled '2019 Acadience Reading EOY Analysis.' You will be able to see proficiency and growth data for each benchmark window and measure. In addition, you will be able to compare your results to demographically similar schools in the district. Please note that the demographic comparison is based off of a simplified comparison and calculation of your demographics. Finally, you will be able to see proficiency, growth, and measure data for each of your 2018-19 students.

In addition to these dashboards, you will also be able to look at progress monitoring fidelity for Below Benchmark and Well Below Benchmark students during the 2018-19 school year.

The dashboards will allow you to filter by socioeconomic status, ELL status, special education status, chronic absenteeism, and race. Many of the dashboards will also allow you to filter by proficiency and growth. If you want to download or print any of your dashboards, I have attached step-by-step instructions below.

If you are interested, I would love to meet with you individually to learn how to manipulate your dashboards, peruse your data, and answer any questions you may have.

To access the Tableau login page: <https://sso.online.tableau.com/public/idp/SSO>

Please contact Ben Jameson with any questions about these dashboards.